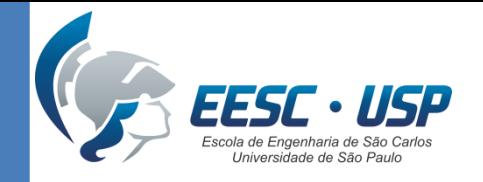

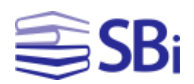

# Pesquisas em bases de dados: Web of Science e IEEE Xplore

Eduardo Graziosi Silva **Bibliotecário** 

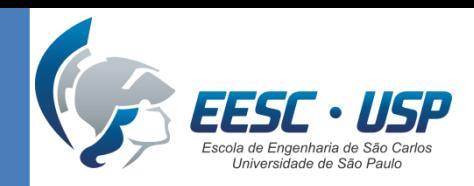

SB<sub>i</sub>

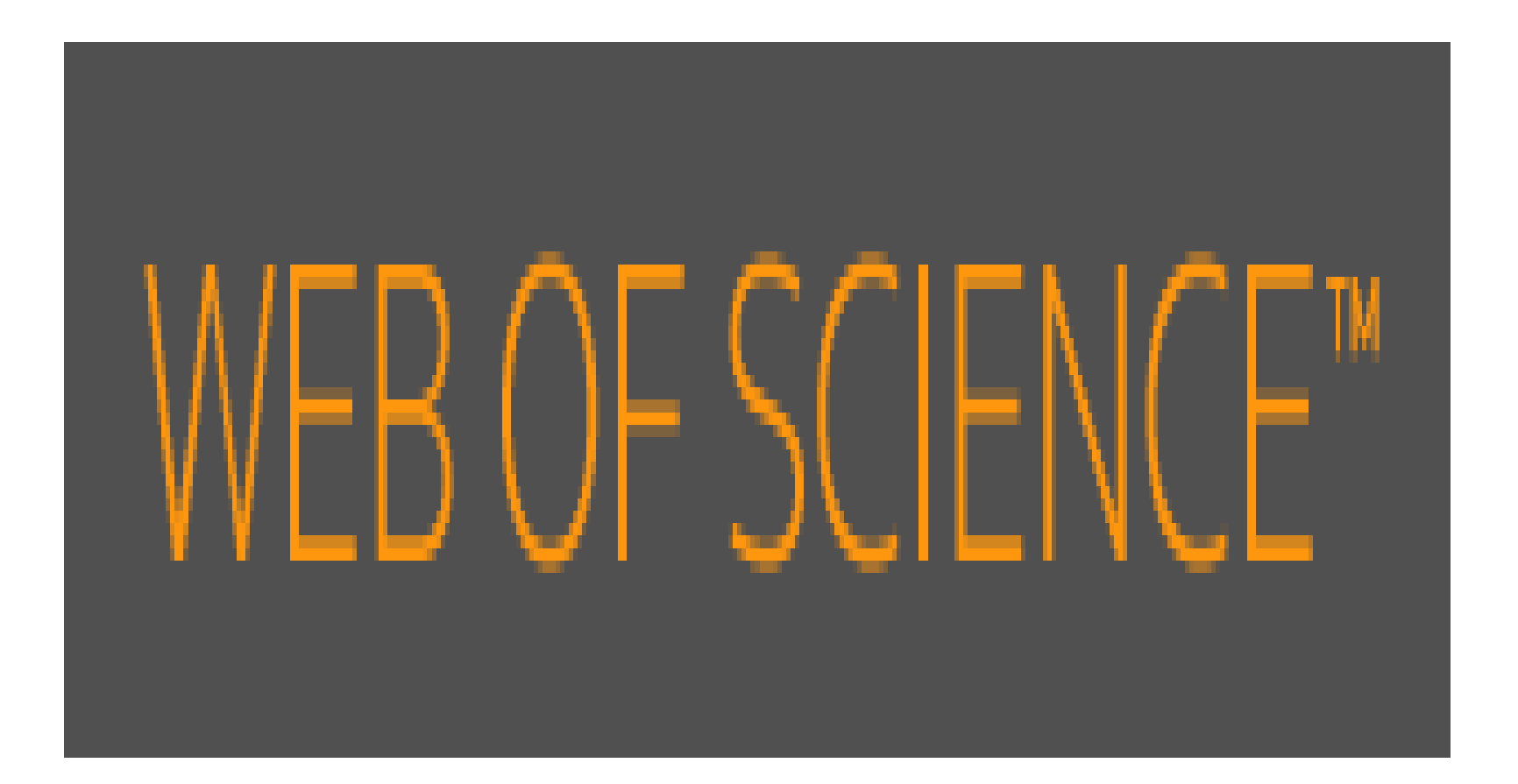

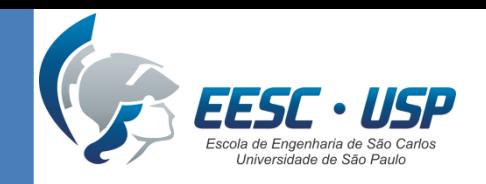

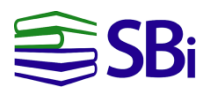

## **Caraterísticas**

- Base de dados referencial e multidisciplinar (Ciências, Ciências Sociais, Artes e Humanidades).
- Indexa 12.000 revistas e 148.000 anais de conferências.
- A assinatura da USP possui cobertura desde 1900.
- Desde julho de 2013 possui interface em português.
- Permite inserir até 25 campos de busca.

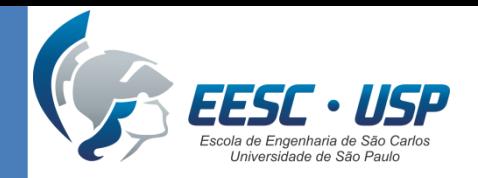

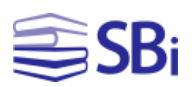

# Como acessar? http://www.usp.br/sibi/

- SPORTDiscus with Full Text (EBSCO)
- Technology Research Database (Proquest)
- The Digital Karl Barth Library
- The Digital Library Of Catholic Reformation
- The Digital Library Of Classic Protestant Texts
- The New Palgrave Dictionary of Economics
- TLG Thesaurus Linguae Graecae
- UpToDate
- Urban Studies Abstracts (EBSCO)

Web of Science (Thomson Reuters)

Zoological Records (Thomson Reuters)

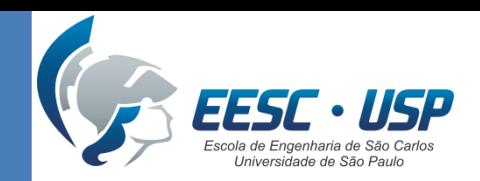

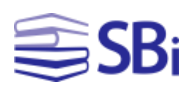

## Como acessar?

#### <http://www.usp.br/sibi/>

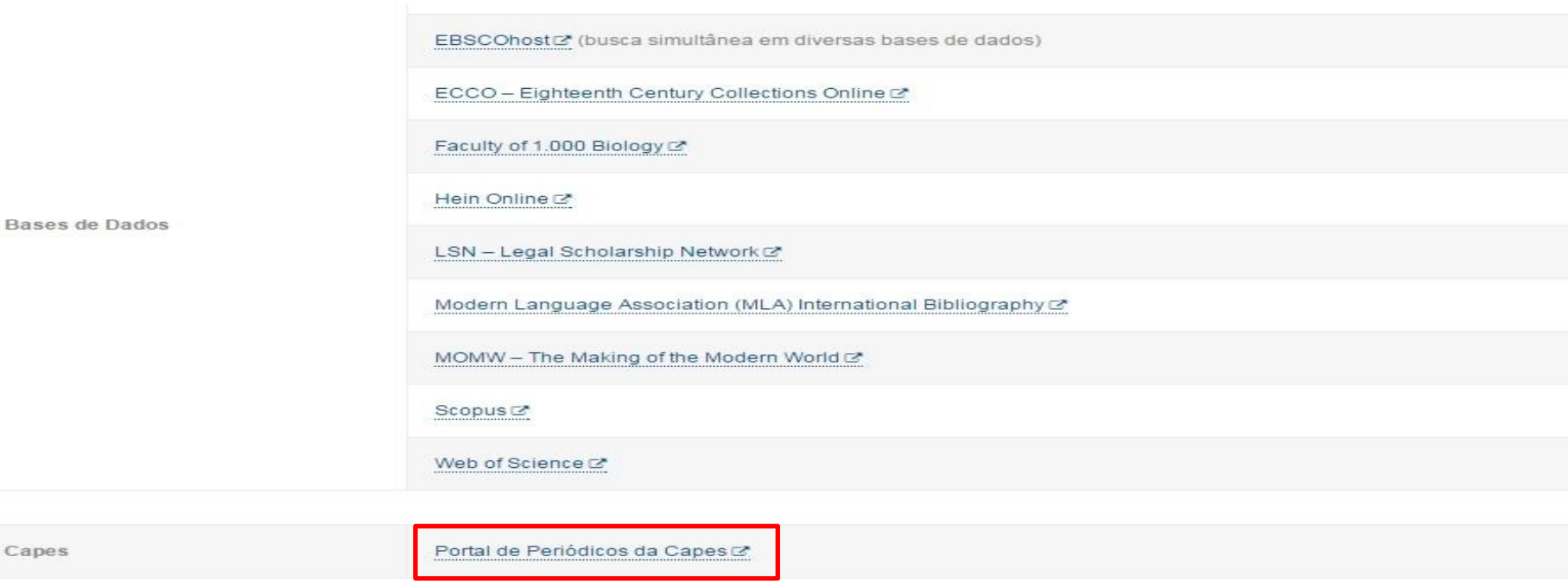

O SIBIUSP é uma das 200 instituições de ensino superior autorizadas a utilizar o Portal de Periódicos da Capes (2. O Portal oferece acesso a textos selecionados em mais de 31 mil publicações periódicas internacionais e nacionais e às mais renomadas publicações de resumos, cobrindo todas as áreas do conhecimento. Inclui também uma seleção de importantes fontes de informação científica e tecnológica de acesso gratuito na Web. Todo o conteúdo do Portal de Periódicos da Capes pode ser acessado diretamente co ou pelo Portal de Busca Integrada co do SIBIUSP.

#### Os conteúdos acima descritos têm seu acesso restrito a usuários logados com o IP USP ou utilizando equipamentos dentro da Universidade, por exemplo, em nossas bibliotecas.

Para acesso, a partir de equipamentos externos à USP, faz-se necessário o uso da VPN (Virtual Private Network).

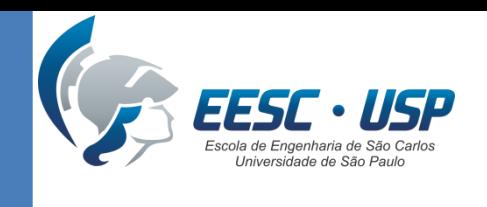

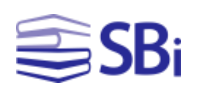

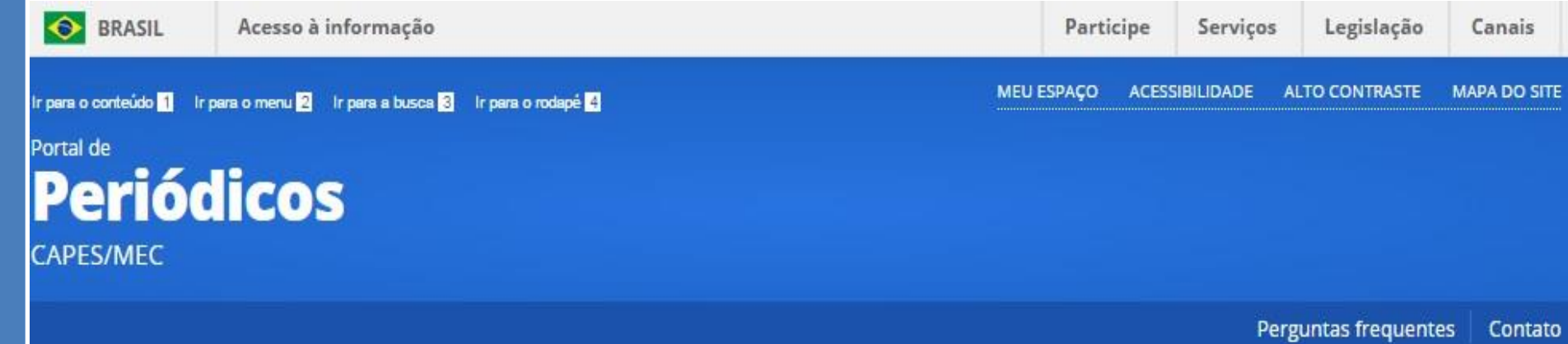

Ajuda

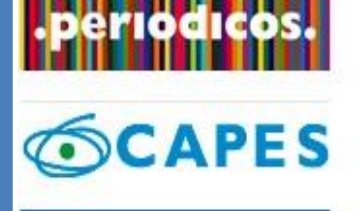

**BUSCA** 

**Buscar assunto** 

Buscar periódico

**Buscar livro** 

**Buscar base** 

#### **INSTITUCIONAL**

#### **Buscar base** (Resultado da busca)

#### Você buscou por "Contém a palavra = Web of Science / Coleção Principal (Thomson Reuters Scientific)"  $1 - 1$  de  $1$  Base(s)  $<<$  $\rightarrow$ Página: 1 de 1 Nome da base Tipo Ações 6 Web of Science - Coleção Principal (Thomson Reuters Scientific) Referenciais com resumos 1 - 1 de 1 Base(s)  $\prec$  $\rightarrow$ Página: 1 de 1

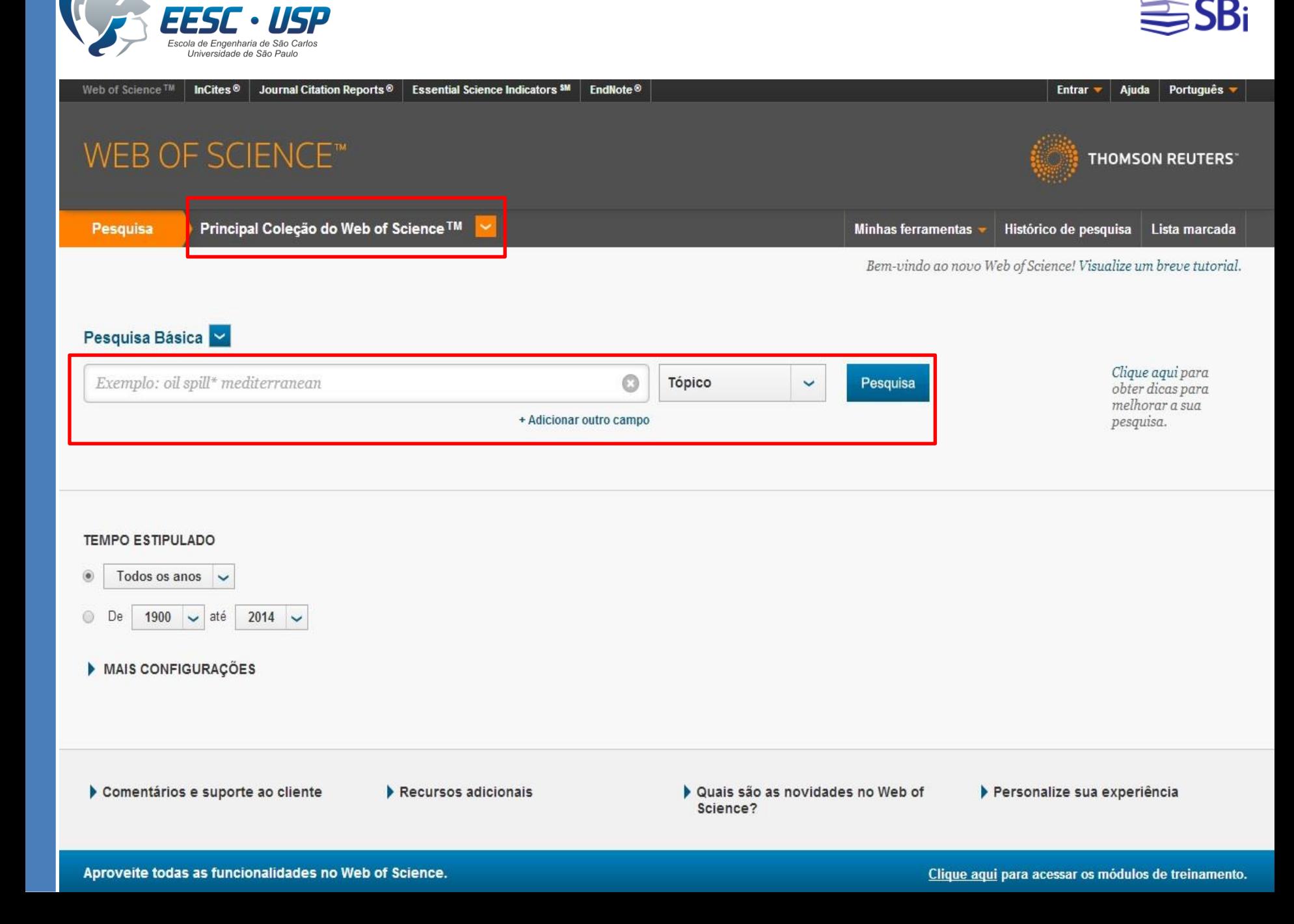

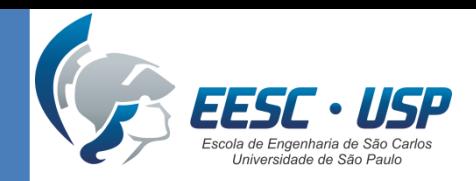

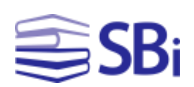

# Ferramentas de busca

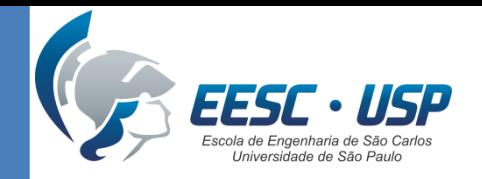

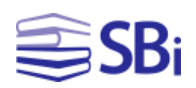

### Operadores booleanos

- NOT  $\rightarrow$  Excluir registros que contenham determinada palavra (heat NOT transfer).
- AND  $\rightarrow$  Pesquisa todos os termos (heat AND transfer).
- OR  $\rightarrow$  Pesquisa qualquer um dos termos (heat OR transfer).

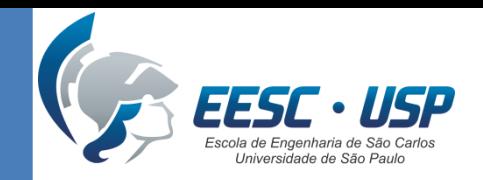

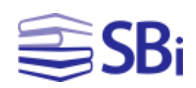

## Operadores de proximidade

- NEAR/n  $\rightarrow$  Encontra registros contendo todos os termos dentro de um determinado intervalo de palavras (n) (heat NEAR/3 transfer).
- SAME Utilizado na **pesquisa de endereço** para encontrar termos na mesma linha do endereço (usp SAME univ sao paulo).

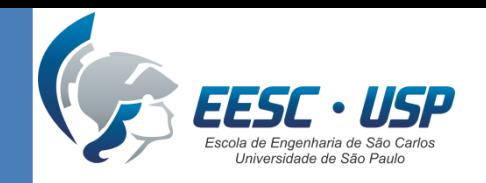

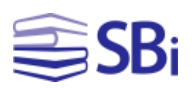

## **Truncamento**

É utilizado para recuperar plurais e variações ortográficas de singular/plural e inglês britânico/americano.

 $*$   $\rightarrow$  de zero a muito caracteres engine\*

 $? \rightarrow 1$  caracter

engine?

 $\text{\$} \rightarrow$  zero ou 1 caracter engine\$

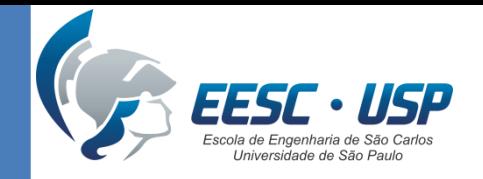

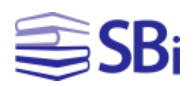

### Pesquisa de frases

Pesquise por frases exatas utilizando aspas nos campos Tópico ou Título.

Exemplo: "energy conservation"

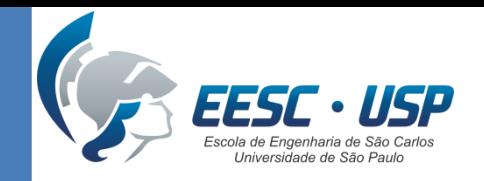

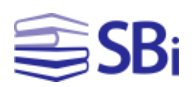

### Parênteses

#### O parênteses é utilizado para agrupar expressões booleanas compostas.

Exemplo:

(river or stream or pond) and ("waste water" or pollution)

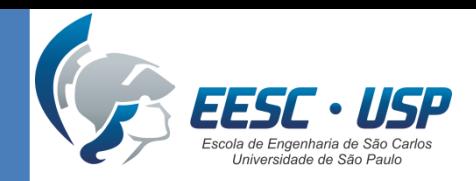

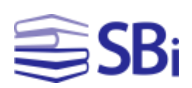

# Indicadores quantitativos

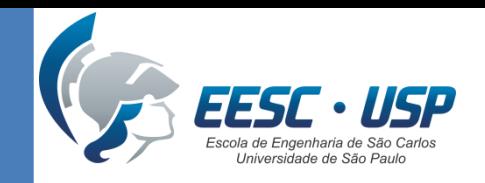

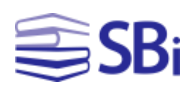

# Índice H

- Selecione o "autor" desejado e digite o sobrenome seguido do nome.
- Na página de resultados, clique em "Criar relatório de citações".
- À direita, localize a informação "h-index".

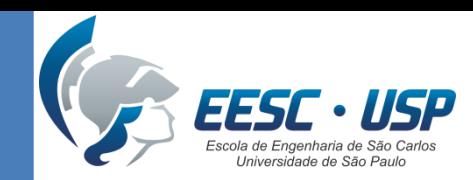

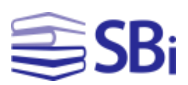

# Índice H

#### Relatório de citações: 6279

(de Principal Coleção do Web of Science)

Você pesquisou por: Autor: (chen yj) ... Mais

Este relatório reflete as citações de itens fonte indexados dentro de Principal Coleção do Web of Science. Faça uma Pesquisa de referência citada para incluir citações a itens não indexados dentro de Principal Coleção do W Science.

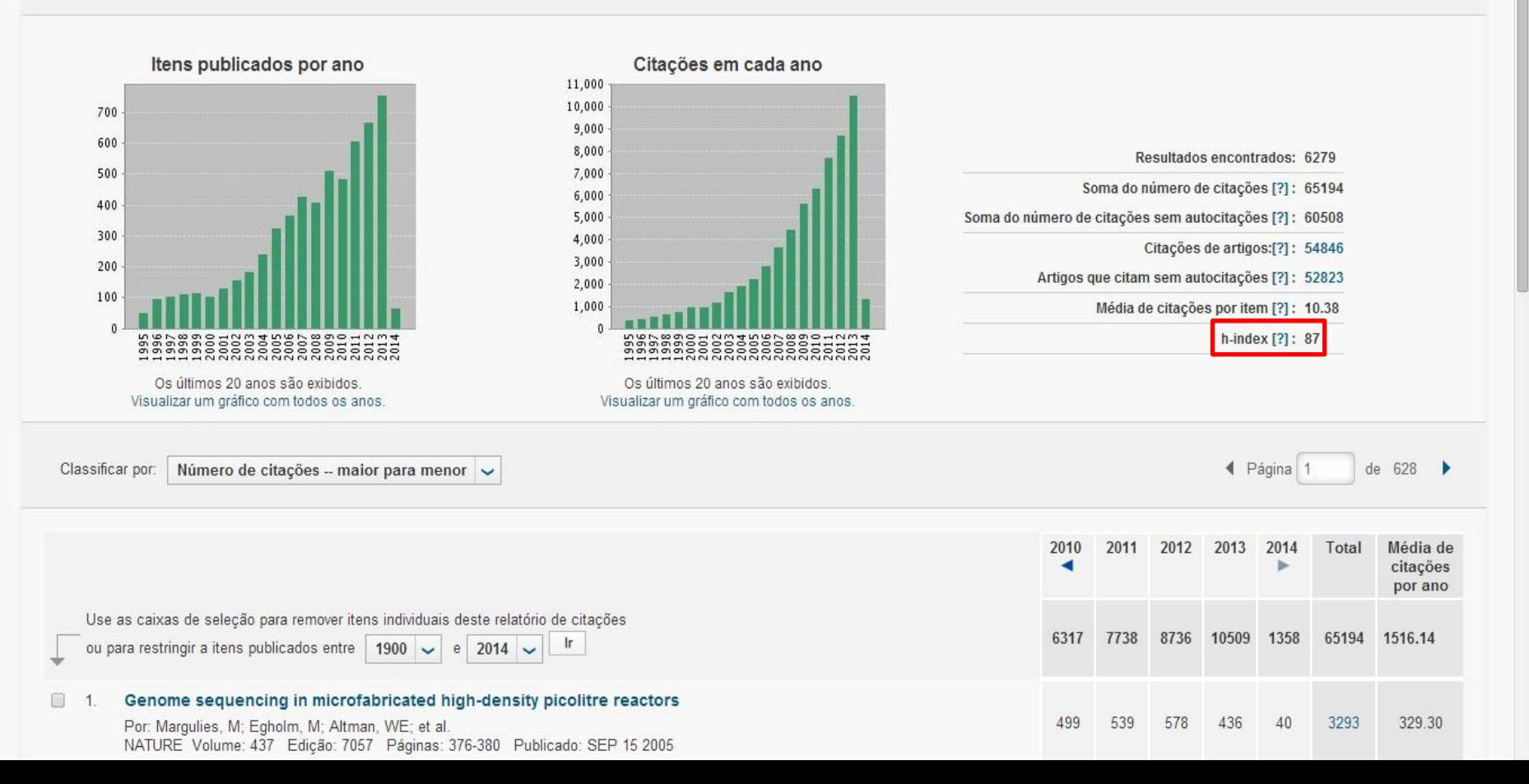

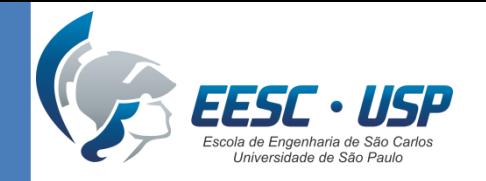

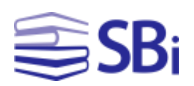

## Praticando...

Elabore uma estratégia de busca para recuperar o seguinte documento:

TALREJA, R. Damage and fatigue in composites – a personal account. **Composites Science and Technology**, v. 68, p. 2585-2591, 2008.

Quantas citações esse documento recebeu?

Qual é o índice H do autor?

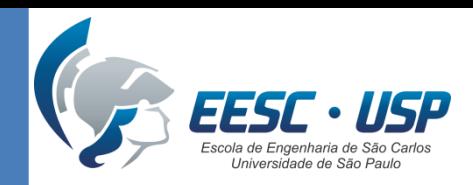

 $\supseteq$ SBi

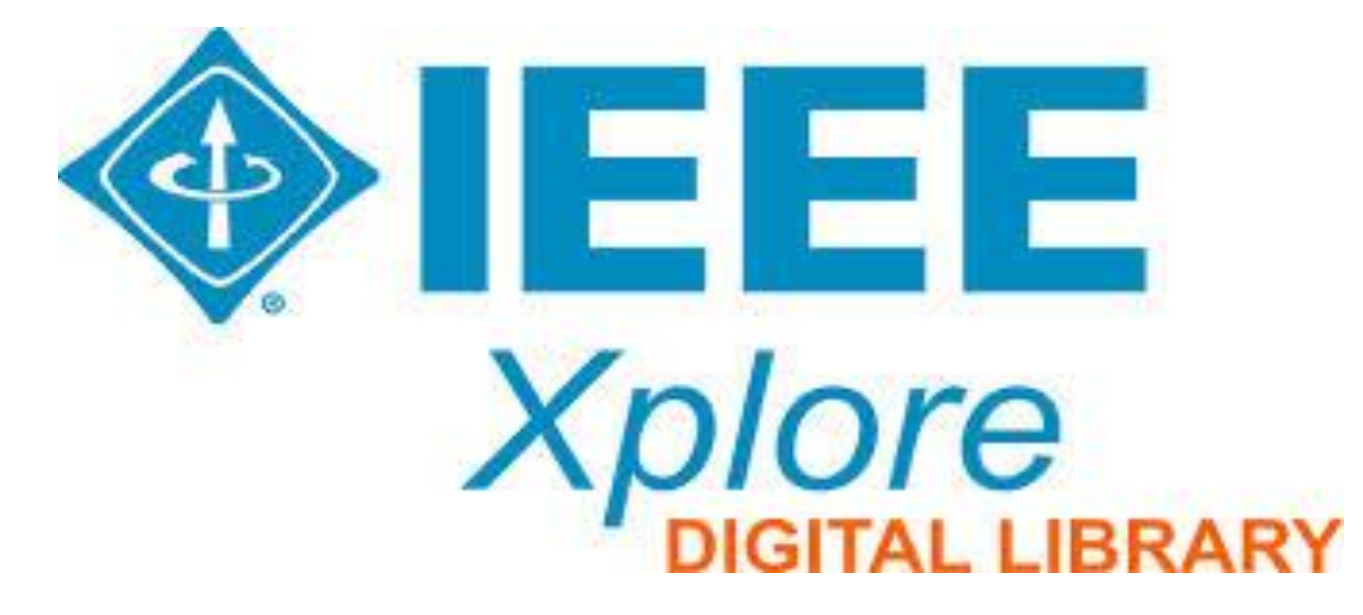

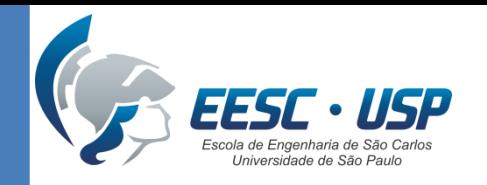

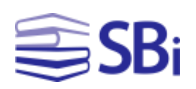

### **Características**

- Cobre as áreas de Engenharia Elétrica, Ciência da Computação e Eletrônica.
- Possui mais 3 milhões de documentos em texto completo.
- Seu conteúdo contempla mais de: 160 periódicos, 1.200 publicações de conferências, 3.800 normas técnicas, 1.000 *e-books* e 300 cursos de formação.
- As referências podem ser importadas para o EndNote.

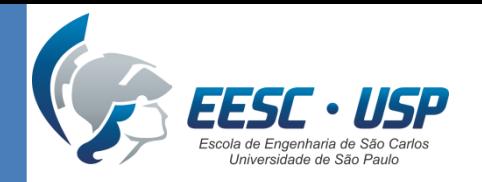

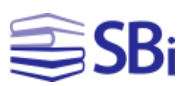

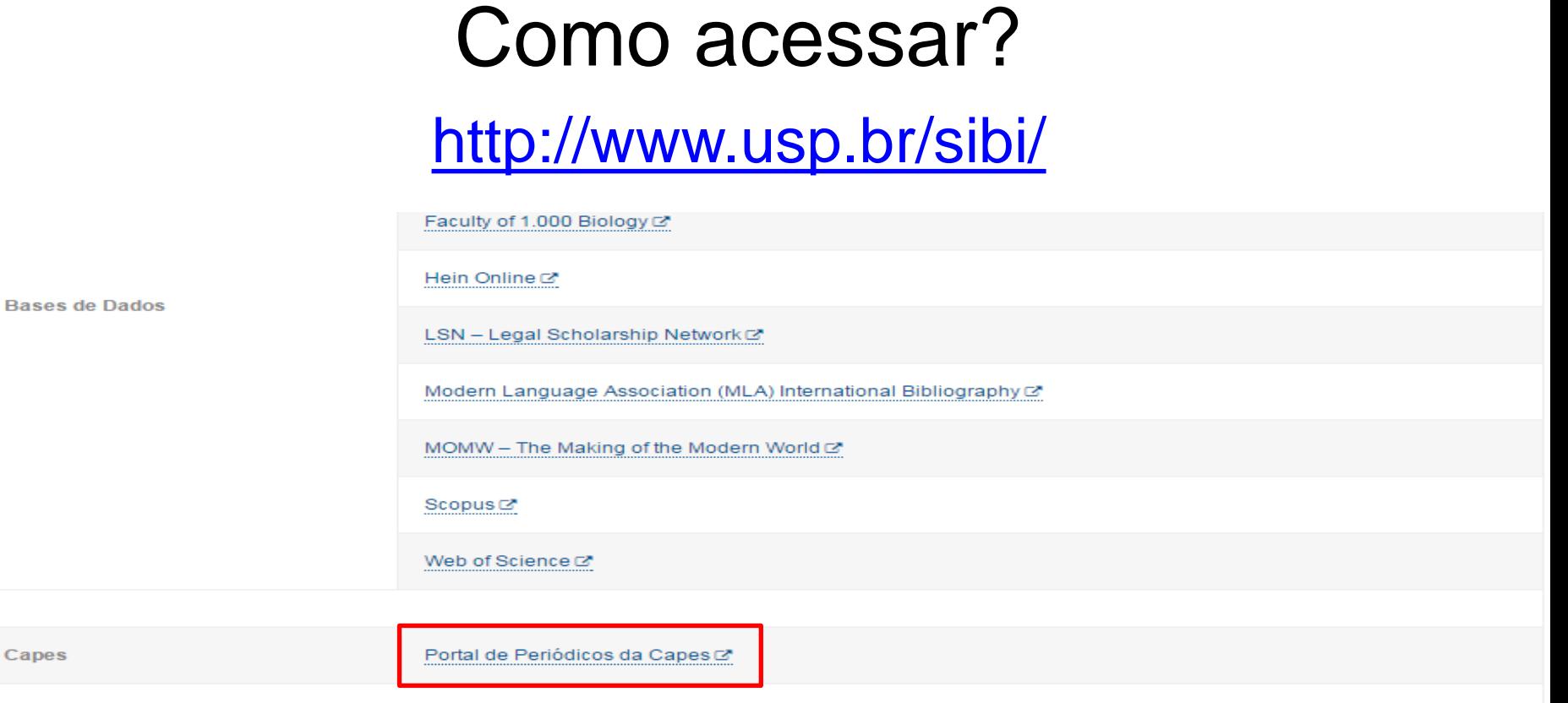

O SIBIUSP é uma das 200 instituições de ensino superior autorizadas a utilizar o Portal de Periódicos da Capes & O Portal oferece acesso a textos selecionados em mais de 31 mil publicações periódicas internacionais e nacionais e às mais renomadas publicações de resumos, cobrindo todas as áreas do conhecimento. Inclui também uma seleção de importantes fontes de informação científica e tecnológica de acesso gratuito na Web. Todo o conteúdo do Portal de Periódicos da Capes pode ser acessado diretamente C ou pelo Portal de Busca Integrada C do SIBIUSP.

#### Os conteúdos acima descritos têm seu acesso restrito a usuários logados com o IP USP ou utilizando equipamentos dentro da Universidade, por exemplo, em nossas bibliotecas.

Para acesso, a partir de equipamentos externos à USP, faz-se necessário o uso da VPN (Virtual Private Network).

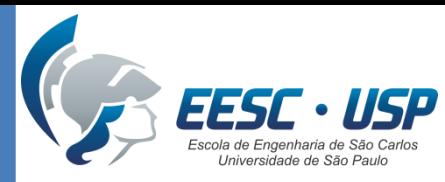

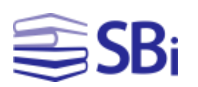

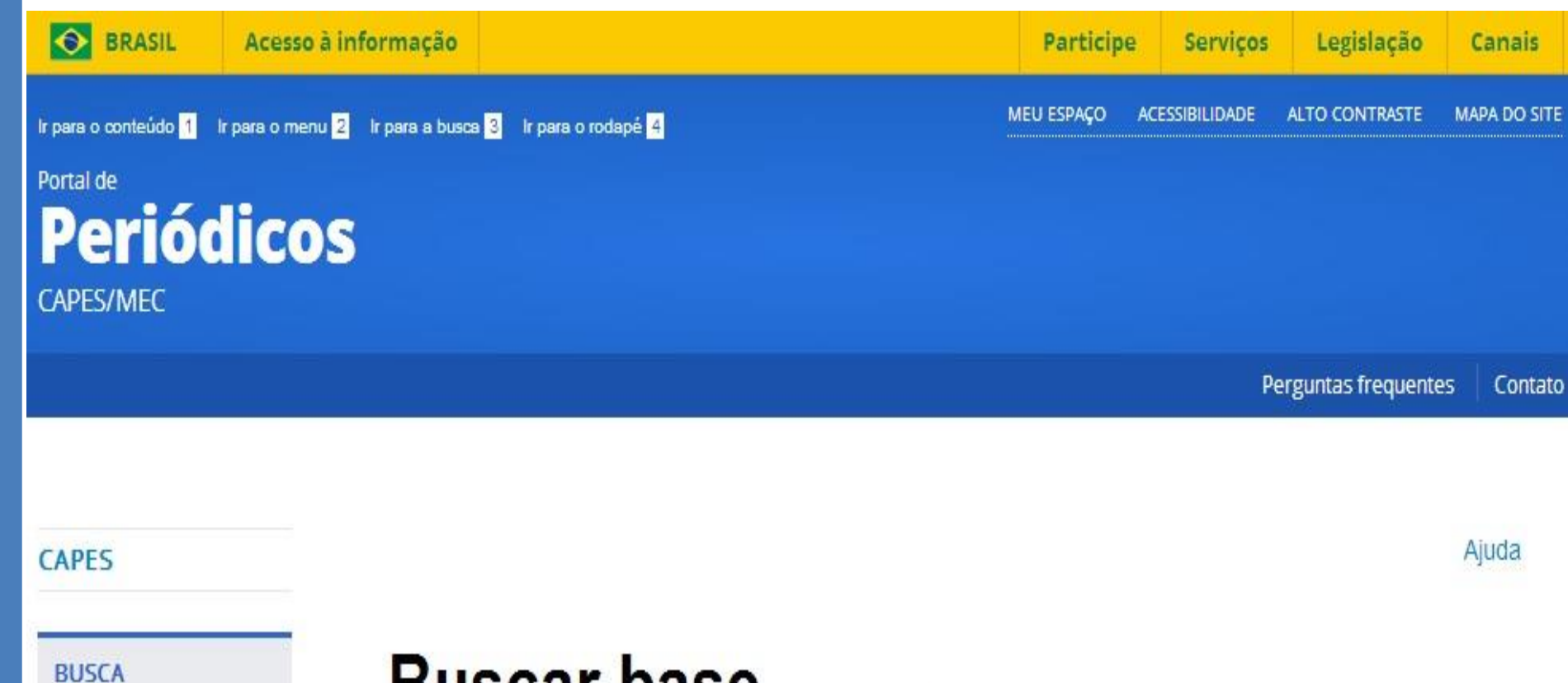

**Buscar assunto** 

Buscar periódico

**Buscar livro** 

**Buscar base** 

#### **INSTITUCIONAL**

#### **BUSCAr Dase** (Resultado da busca)

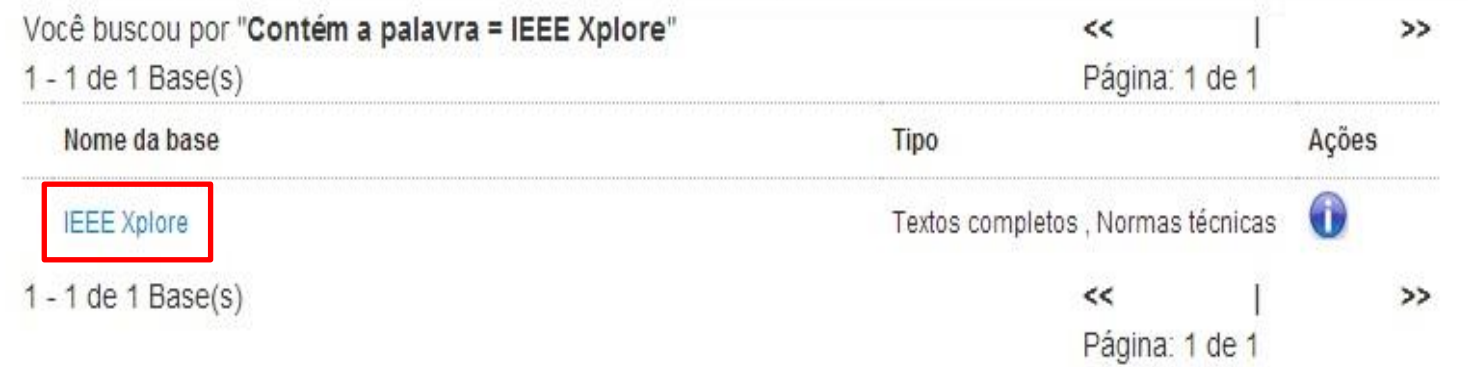

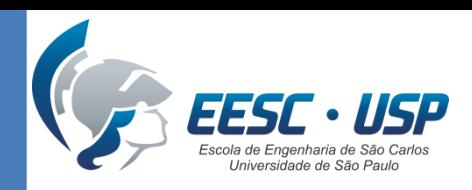

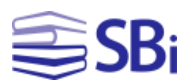

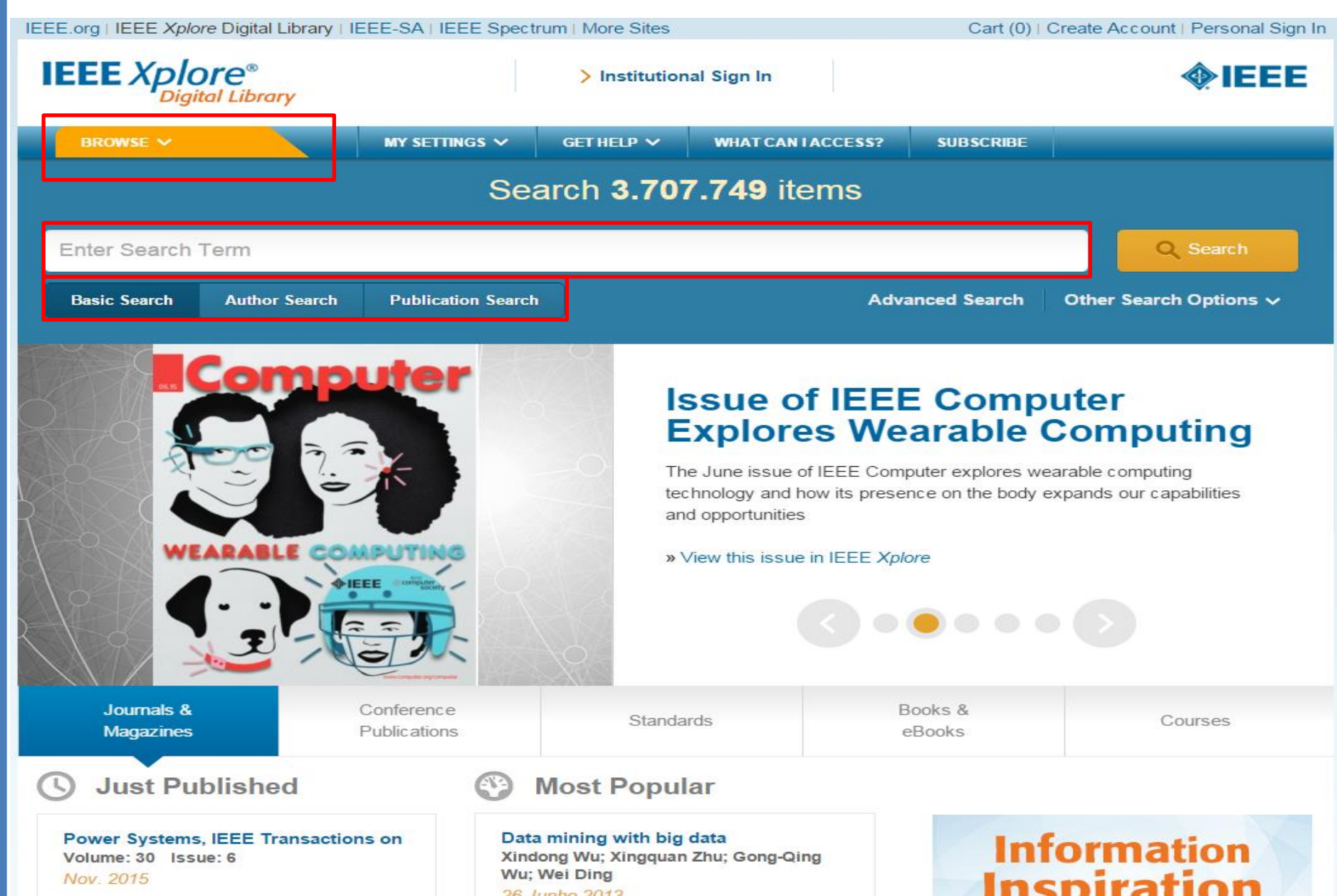

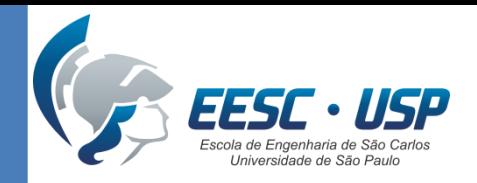

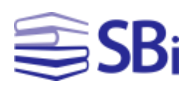

# Tipos de busca

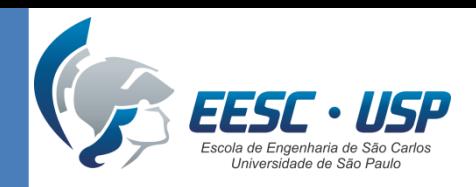

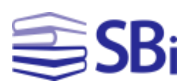

#### Pesquisa simples

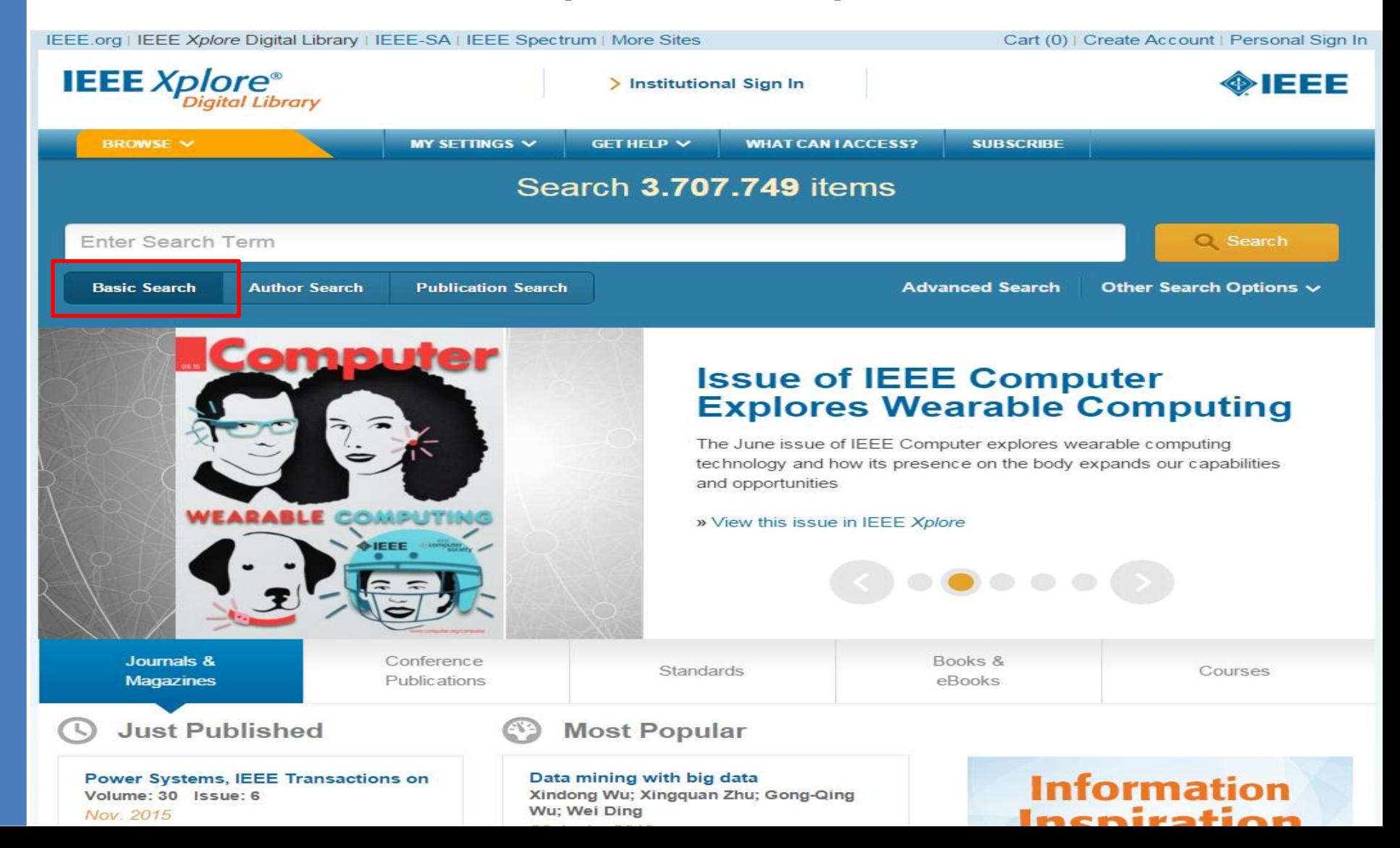

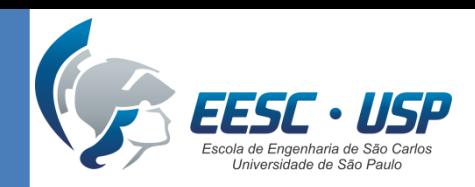

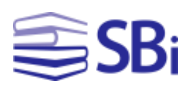

#### Pesquisa de autor

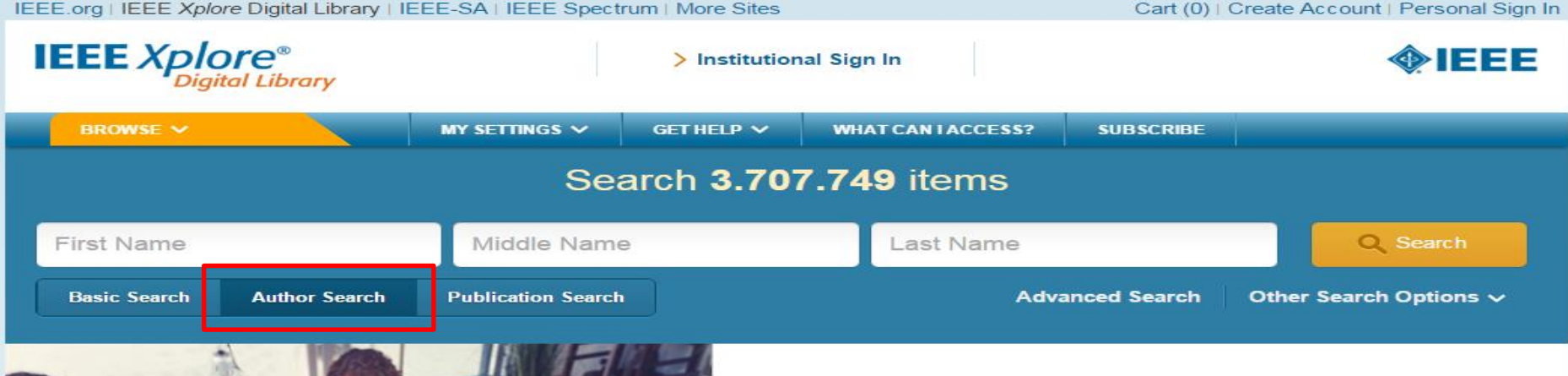

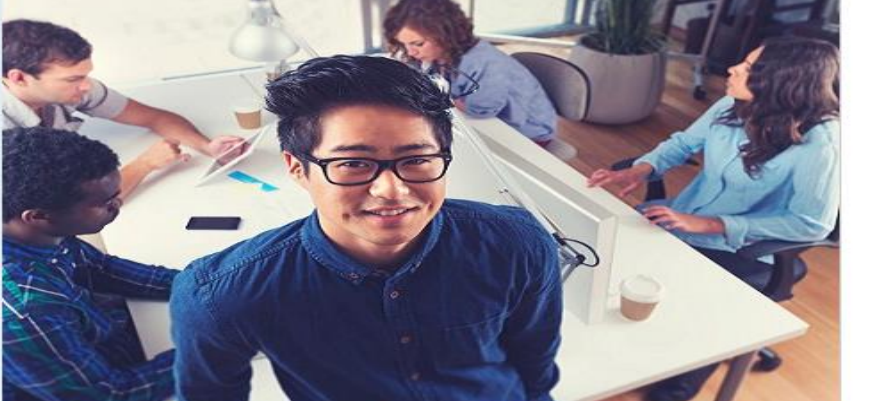

#### **Become an IEEE Member Today**

Join IEEE and network with technology professionals from around the world, get exclusive member discounts on research and conferences, and access all the latest technology news with your personal Web portal, myIEEE.

» Join IEEE today

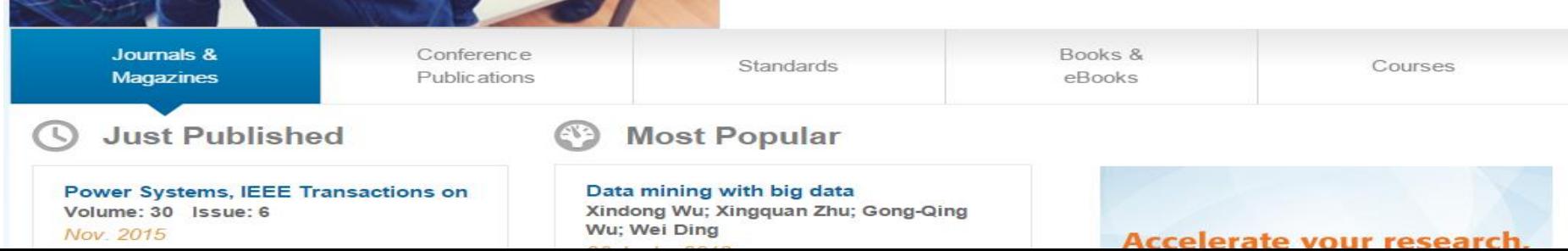

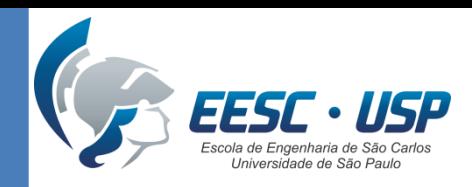

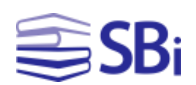

### Pesquisa de publicação

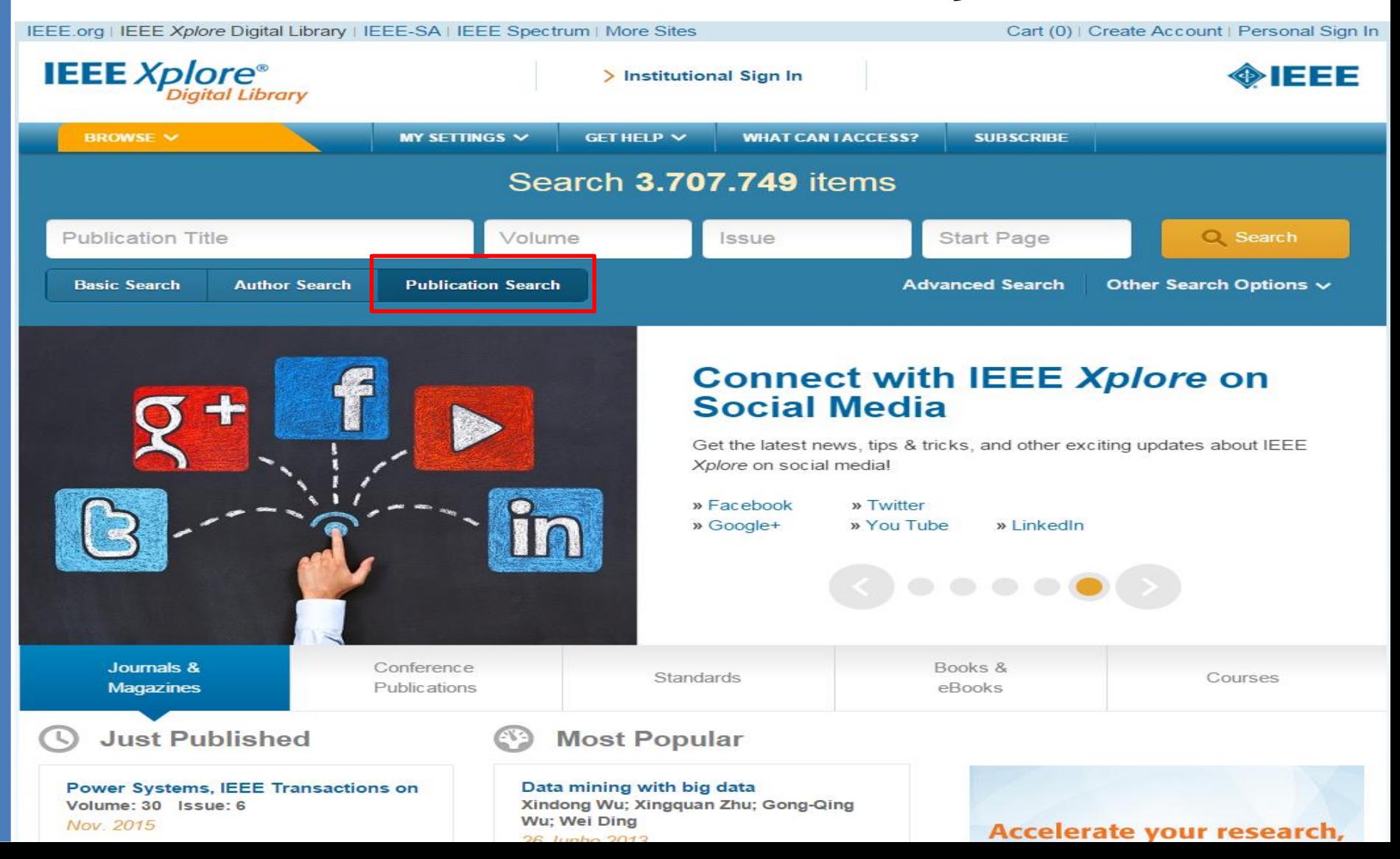

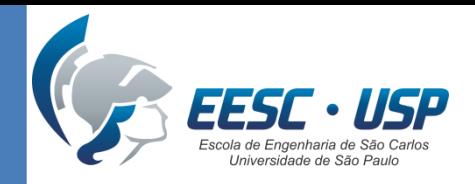

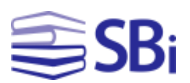

## Pesquisa avançada

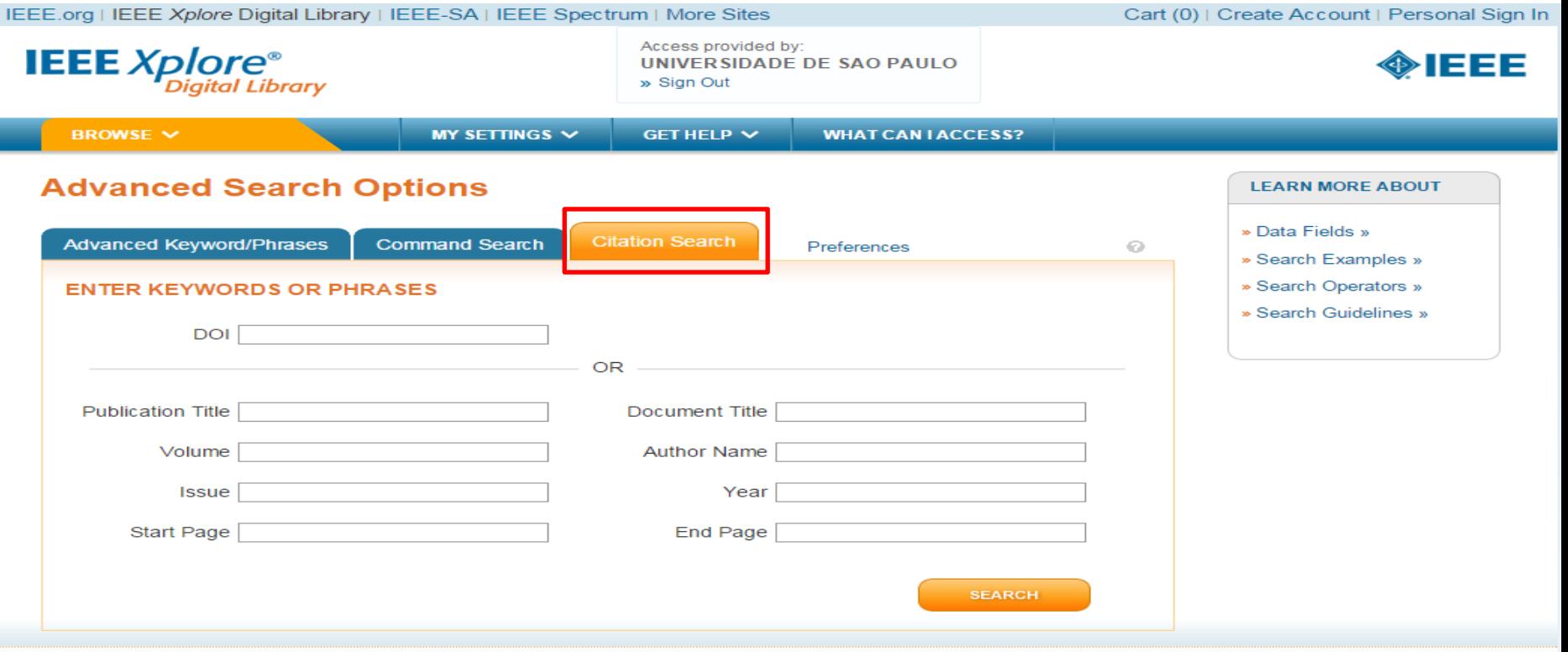

#### Personal Sign In | Create Account

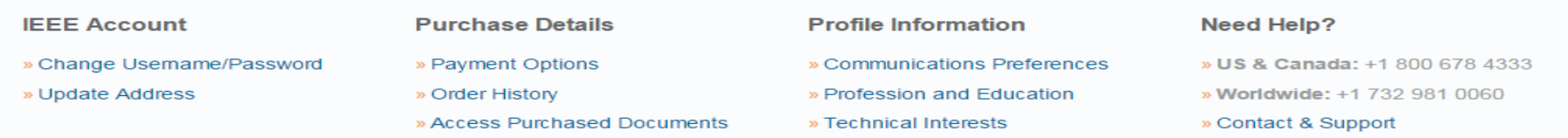

About IEEE Xplore | Contact Us | Help | Terms of Use | Nondiscrimination Policy | Sitemap | Privacy & Opting Out of Cookies

A not-for-profit organization, IEEE is the world's largest professional association for the advancement of technology

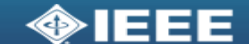

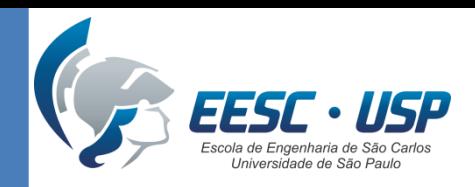

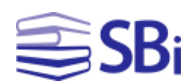

### Outros tipos de pesquisa

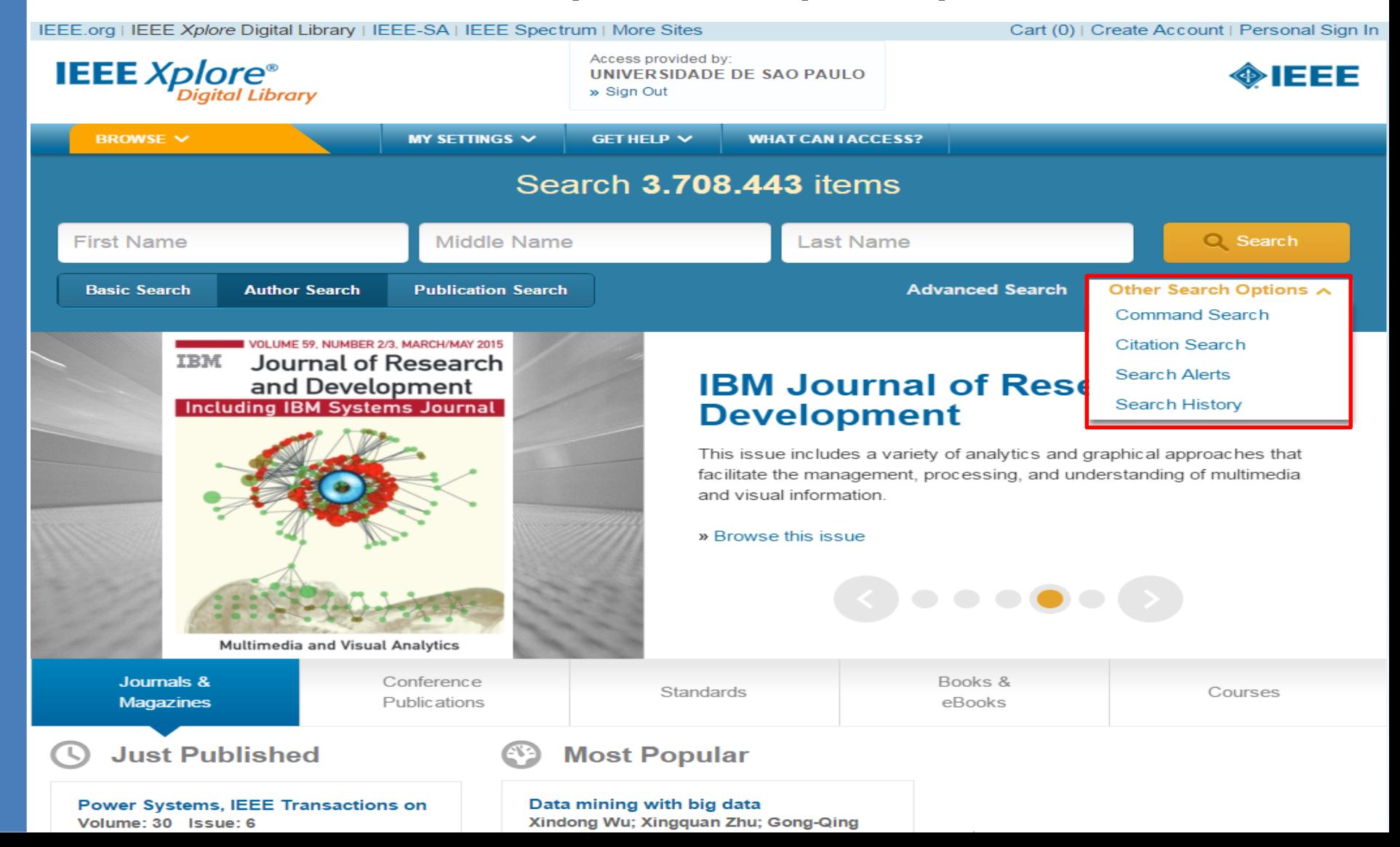

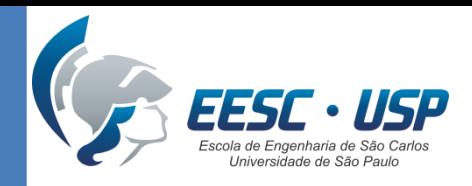

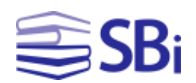

#### Pesquisa de livros e *e-books*

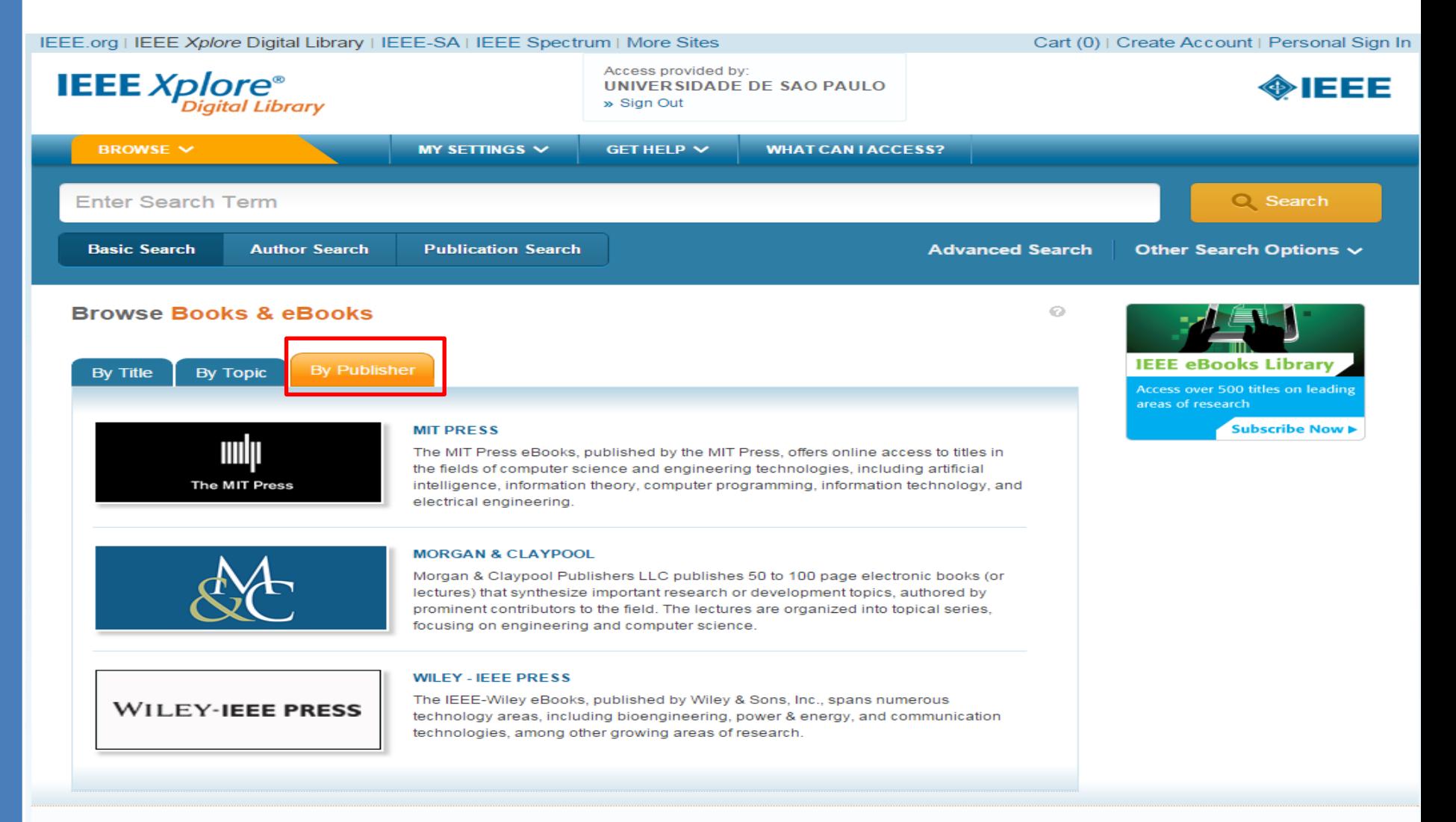

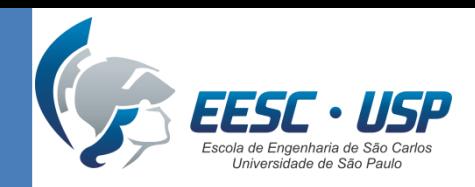

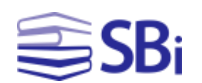

#### Pesquisa de publicações de conferências

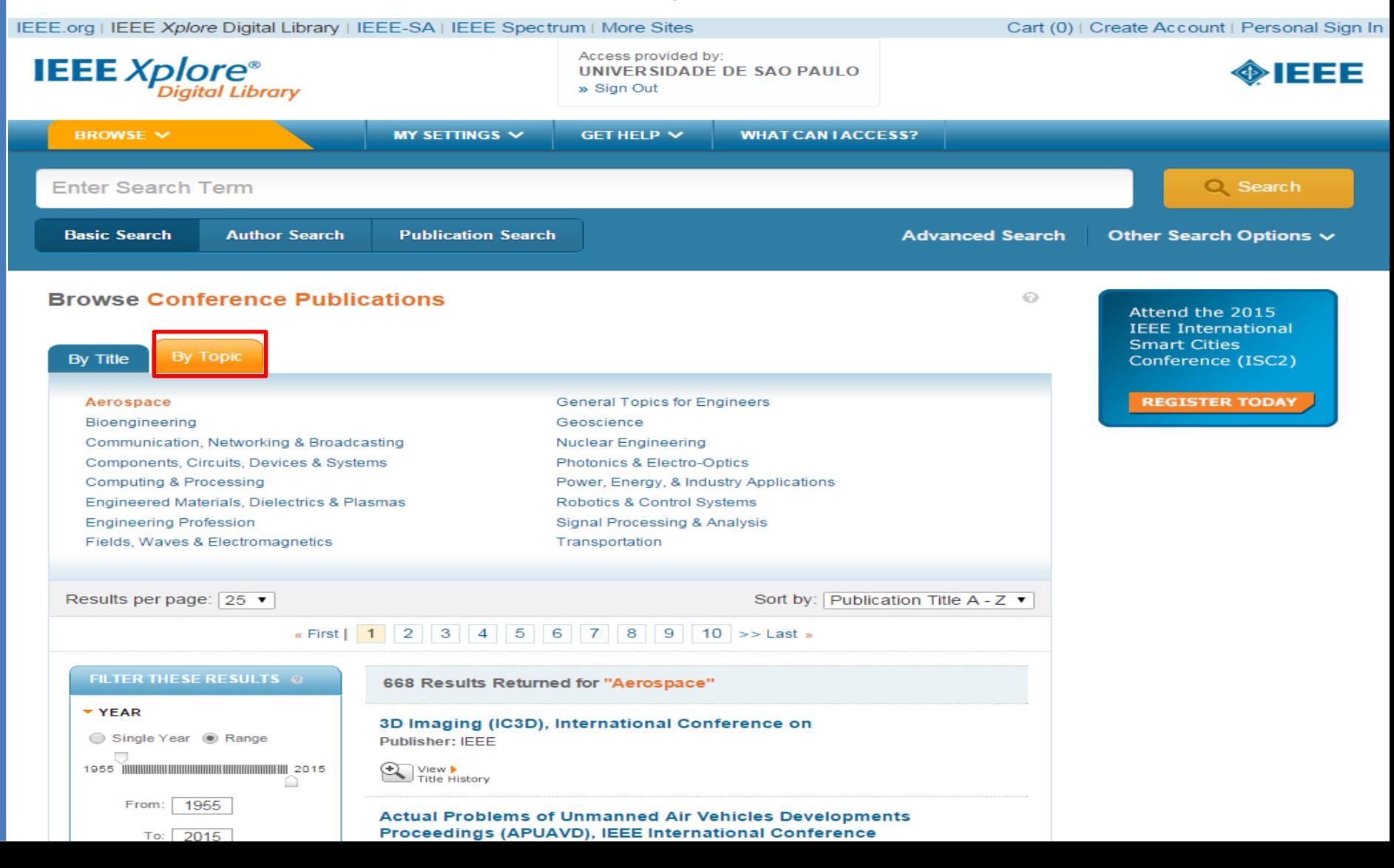

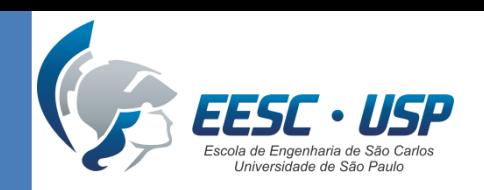

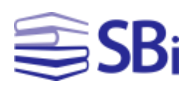

#### **Cursos**

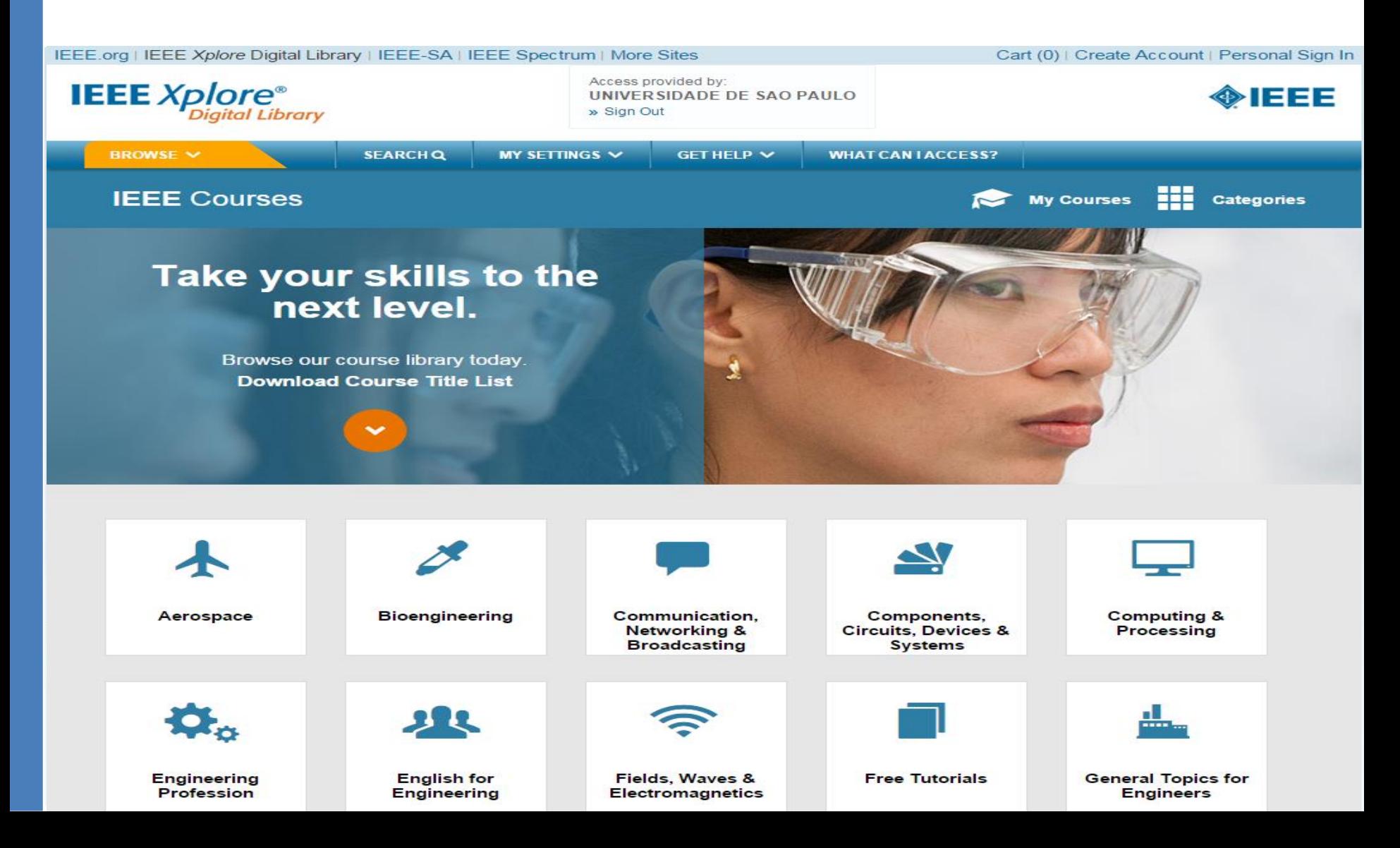

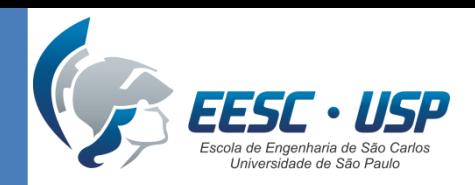

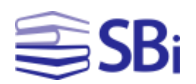

**1 Month from Submission** 

to Publication

#### Pesquisa de periódicos

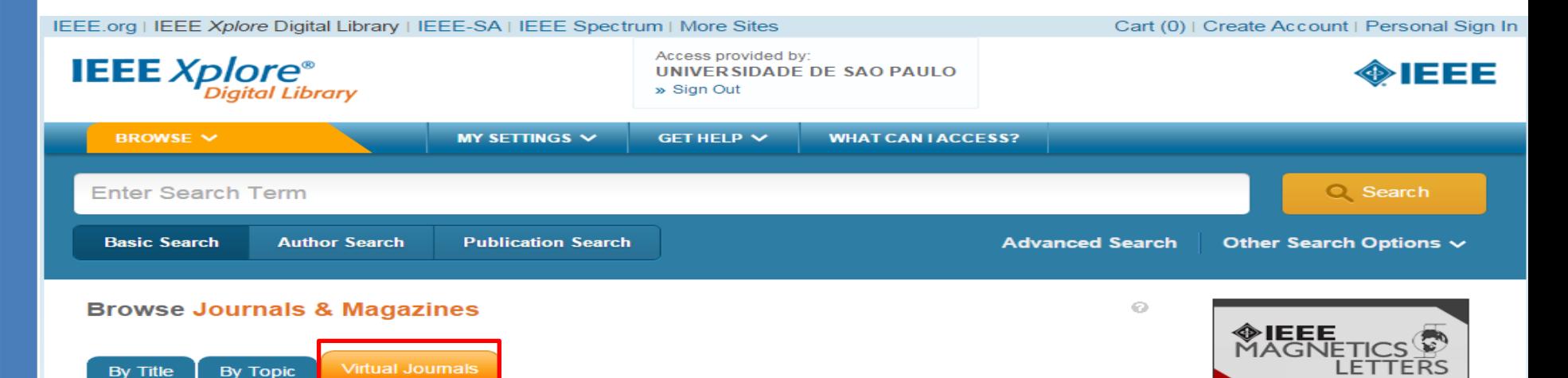

#### **IEEE Virtual Journals**

IEEE Virtual Journals are a new addition to the IEEE Xplore® digital library. Each Virtual Journal contains a collection of previously published IEEE papers in specific scientific and technical disciplines, paired with valueadded commentary from technology experts. These papers are selected based on their relevance to the topic by an editorial team with strong knowledge in their particular fields. IEEE Virtual Journal subscribers can seamlessly access full-text PDF articles from the source journals without having to subscribe to each individual journal.

IEEE Virtual Journals provide:

- . Quick and affordable access to scientific and technical papers on cutting-edge topics
- Valuable commentary provided by IEEE experts
- Links to source journal abstracts and full-text articles
- Topical browse and links to previous issues

Over time, IEEE plans to launch additional IEEE Virtual Journals that focus on new and emerging fields that cover a range of traditional publications.

Currently available IEEE Virtual Journals are listed below.

#### **IEEE Biometrics Compendium**

The IEEE Biometrics Compendium is a quarterly published IEEE Virtual Journal created by IEEE's Biometrics Council. Each issue focuses on research areas in hiometrics and contains commentary from experts in the IEEE

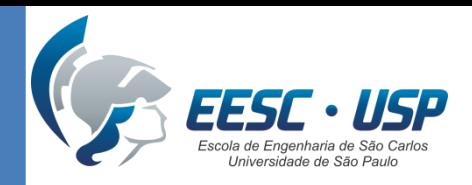

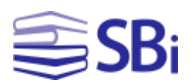

## Pesquisa de normas

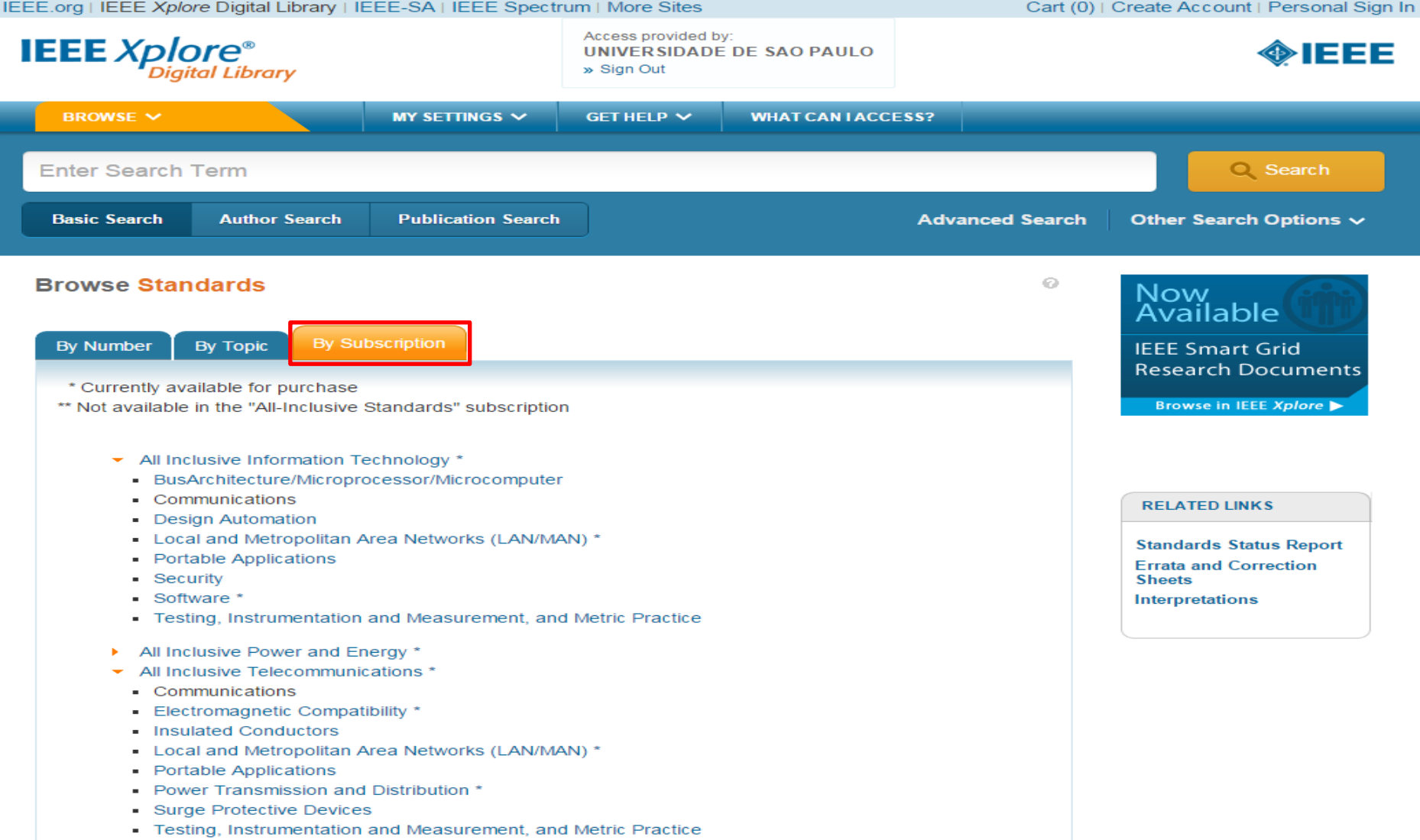

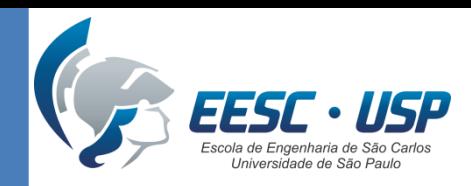

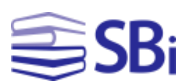

### Pesquisa por tópico

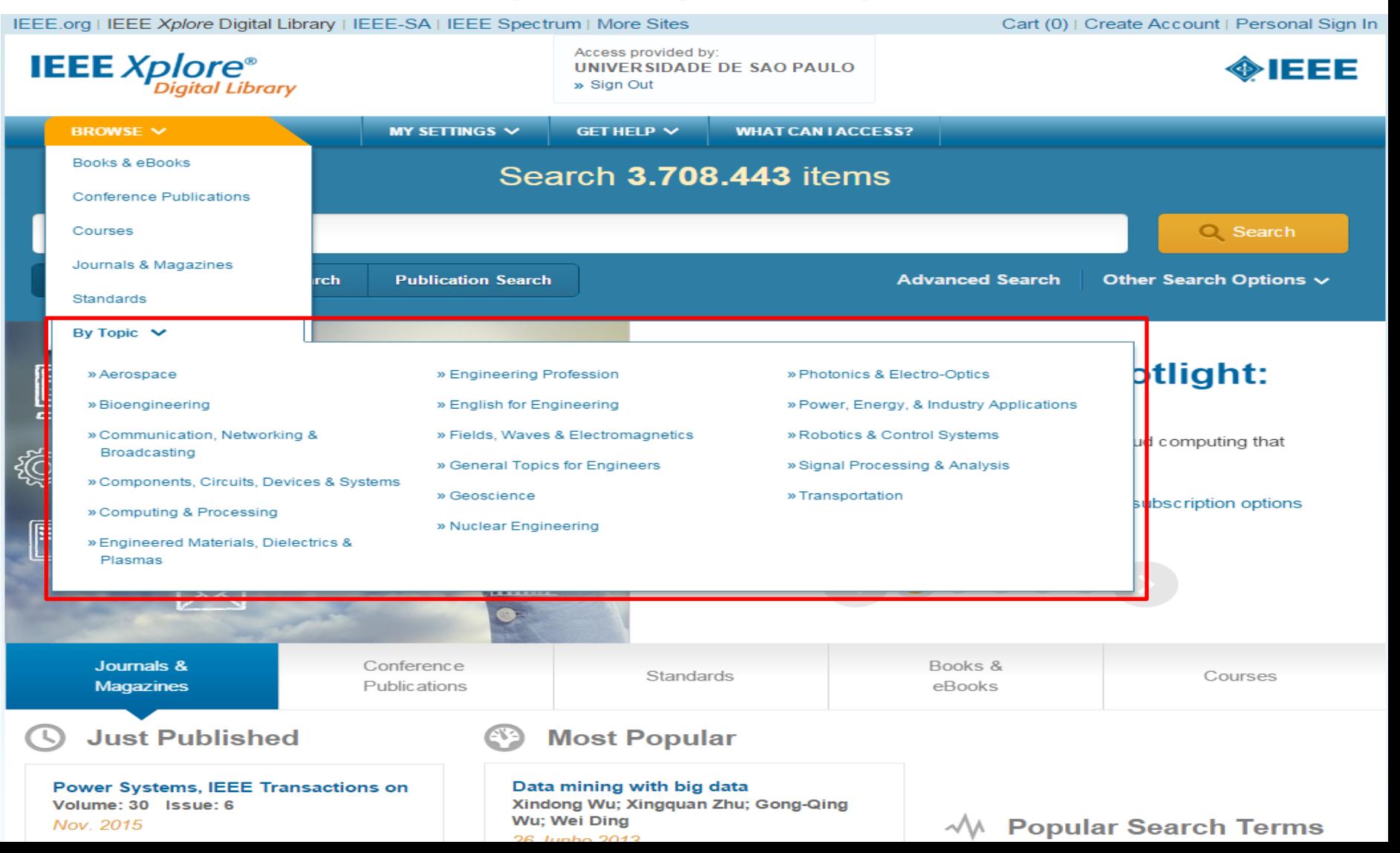

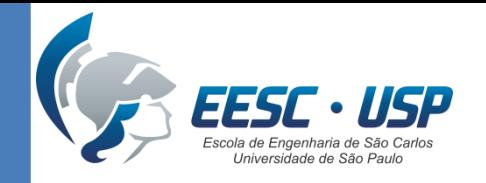

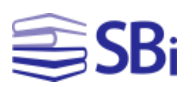

### Praticando...

• Procure um documento utilizando a pesquisa simples e os filtros disponíveis na página de resultados.

• Procure o autor abaixo e verifique se ele tem alguma publicação no IEEEXplore.

### TALREJA, R.

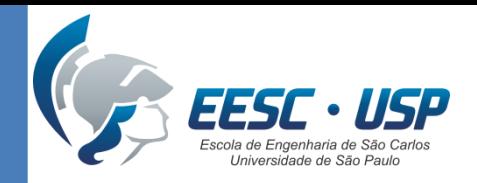

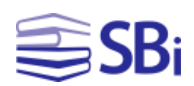

# Exibição dos resultados

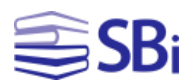

Back to Results | Next »

Browse Conference Publications > Petroleum and Chemical Indust ... @

#### **Sealed Winding Conformance Testing and Recent Revisions to NEMA MG-1**

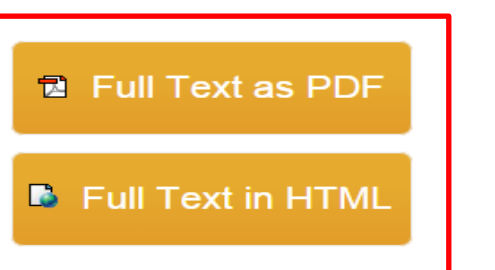

Stranges, M.K.; GE Consumer & Ind. 107 Park St. N. Peterborough, Peterborough; Mistry, B.; Omranipour, R.

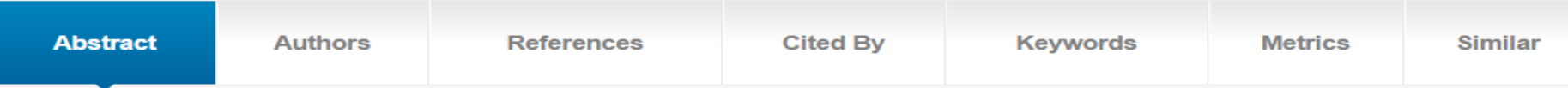

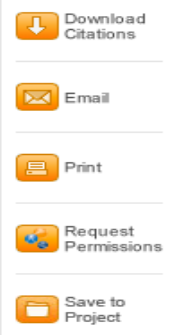

3

Author(s)

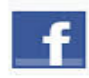

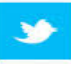

in

industrial motor stator insulation. The stator winding is first completely soaked with water, then receives a 10-minute insulation resistance (IR-io) measurement, followed by a 60-second high potential (hipot) test at 1.15 times rated line-to-line voltage (VII). A 1-minute insulation resistance (IR-i) test is performed immediately after the hi-pot test. To define the test requirement, API 541 and 546 standards reference NEMA MG-1 20.18, which specifies an acceptance criterion for both IR measurements of (MOmega) ges  $V_{11}$  + 1, where  $[V_{11}$  + 1] is in kV. NEMA MG-1 20.18 refers to IEEE Std 43 for the insulation resistance test method and minimum insulation resistance. Until its most recent revision, IEEE Std 43 recommended the minimum IRi (MOmega) ges  $V_{11}$  + 1 (kV). However, the current version of IEEE Std 43 (2000) recommends IR, ges 100 MOmega for all stator windings built after about 1970. Modern epoxy-mica insulation systems should be able to meet this value when fully clean and dry. The wet conditions encountered during sealed winding tests may produce a different response in the insulation system. The sealed winding test is outside the scope of IEEE 43. The next revision of NEMA MG-1 20.18 will clarify the sealed winding test acceptance level of IR (MOmega) ges  $V_{11}$  + 1 (kV). This paper investigates the effect of test solution conductivity on the IR measurement, provides the NEMAapproved clarification of the sealed winding test specification and suggests further clarifications to the sealed winding test procedure.

The sealed winding conformance test is often performed during the final acceptance test sequence for

#### **Published in:**

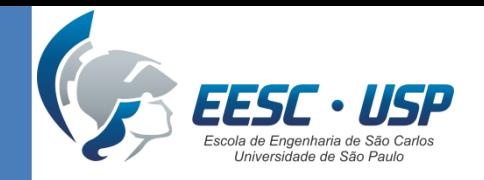

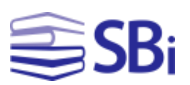

### Tarefa

- Levantamento de **10 artigos de revisão de literatura** no tema de interesse na Web of Science.
- Enviar no Moodle um arquivo em formato .doc indicando a base utilizada, estratégia de busca, campo de pesquisa e a referência do documento.
- Exemplo:

#### **Artigo 1:**

- Base: Web of Science
- Estratégia de busca: Composites Fatigue
- Campo: Título
- Referência:

 Case, S. W., Lesko, J. J. Modeling the variable amplitude fatigue of composites materials: A review and evaluation of the state of the art for spectrum loading. International Journal of Fatigue, v. 30, p. 2064-2086, 2008.

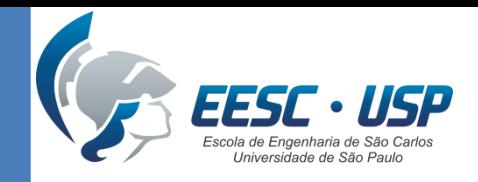

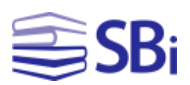

### Web of Science

#### Na "Pesquisa Básica", selecione o campo "Tipo de documento" e, em seguida, "Review".

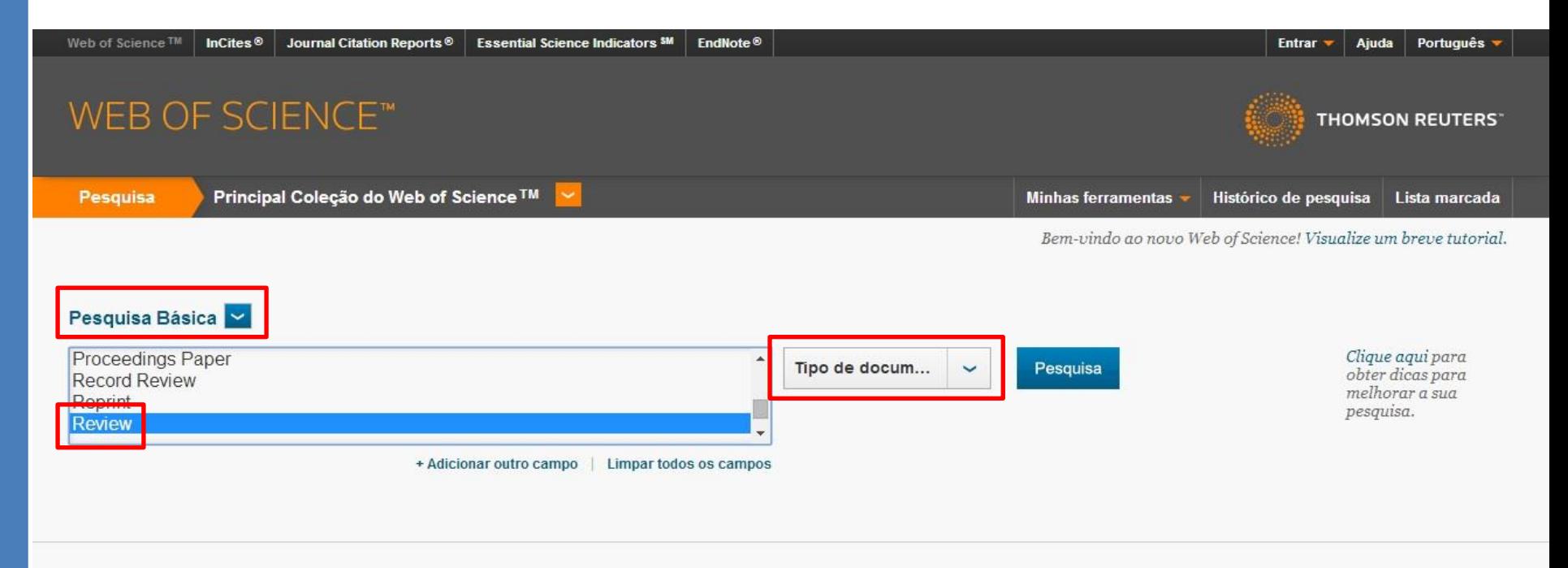

#### **TEMPO ESTIPULADO**

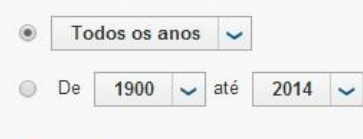

**MAIS CONFIGURAÇÕES** 

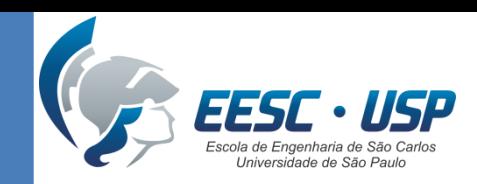

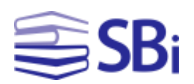

### Web of Science

#### Na página de resultados, selecione o filtro "Tipo de documento" e, em seguida, "Review". Clique em "Refinar".

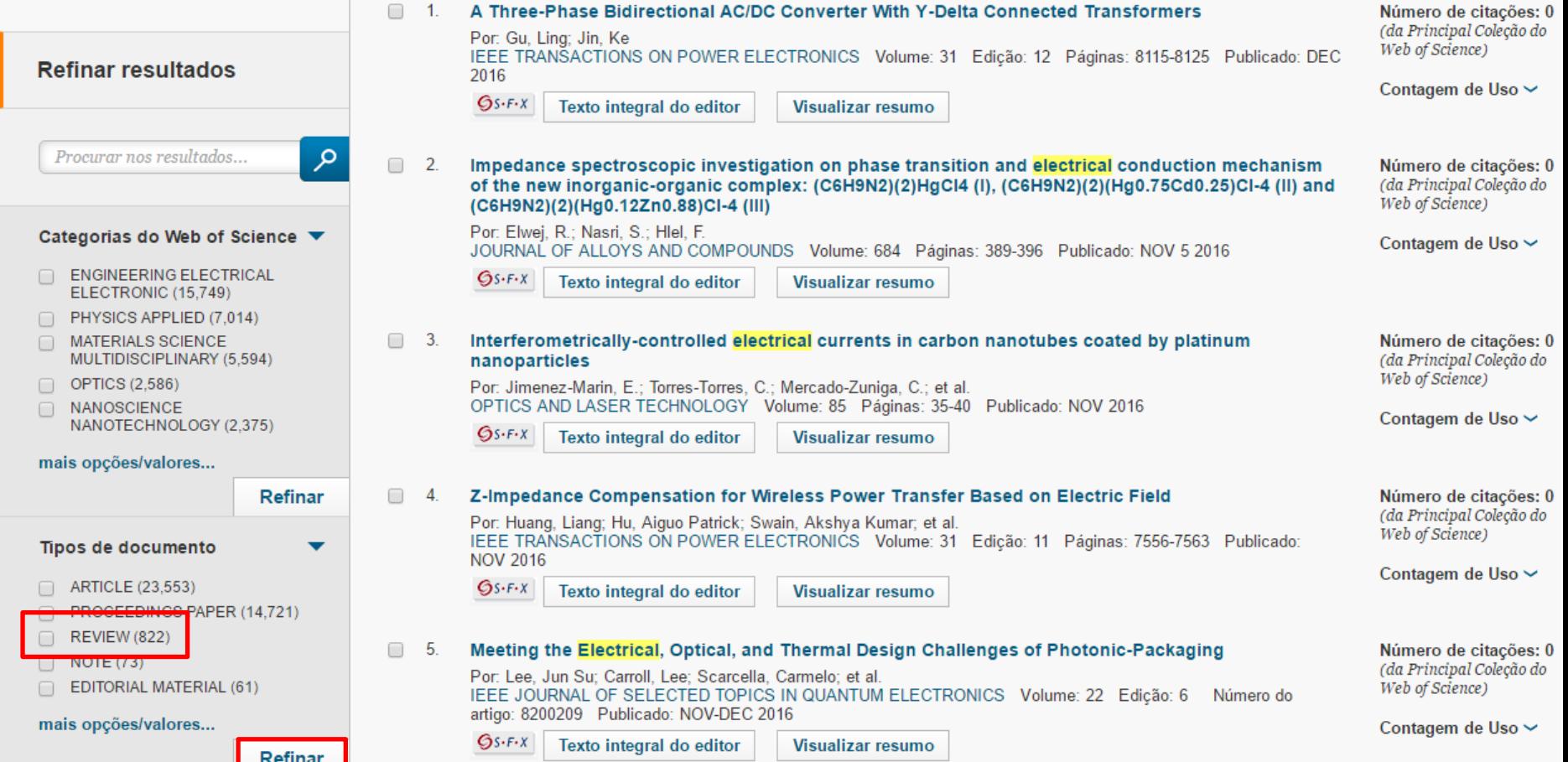

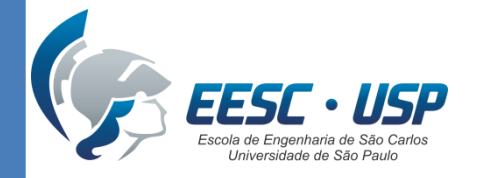

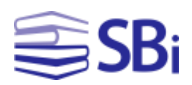

# Obrigado!

#### Eduardo Graziosi Silva Bibliotecário

[edu.gs@sc.usp.br](mailto:edu.gs@sc.usp.br) (16) 3373-9208